### **HOW TO HIDE EMPTY REPORT ROWS IN TOAD® REPORT MANAGER REPORTS**

# **LESSON 5**

## **A step by step guide on how to hide report rows in a TOAD® Reports Manager Report**

**By Gary Piper** In this lesson we will use a simple report that shows the patches that have been applied to your application over the last *X* days to show you an example of where you might want to use the ability to hide unnecessary text rows and how to go about it.

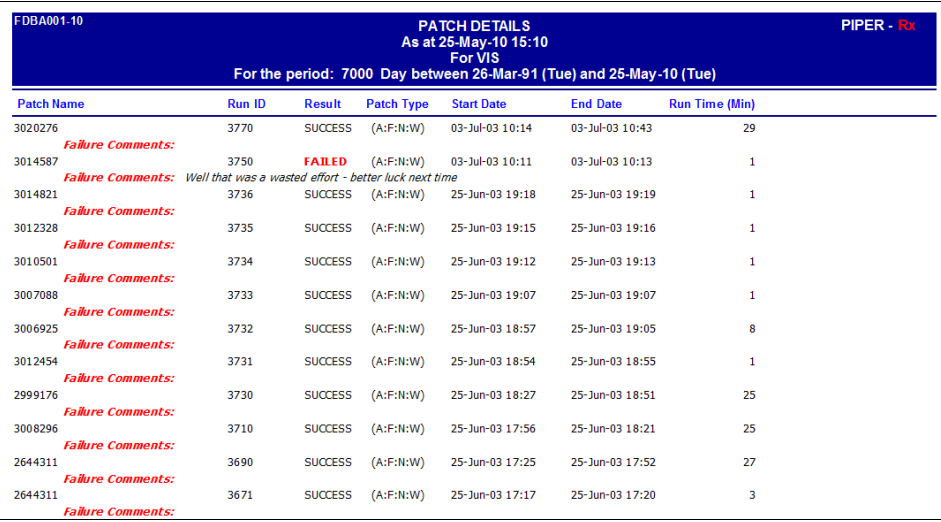

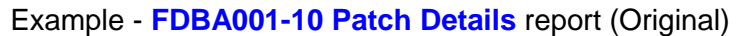

Hmmm... Wouldn't it be good if we only displayed the failure comments where failures exist?

| FDBA001-10<br><b>PATCH DETAILS</b><br>As at 25-May-10 15:10<br><b>For VIS</b><br>For the period: 7000 Day between 26-Mar-91 (Tue) and 25-May-10 (Tue) |        |                |                   |                   |                 |                       |  |
|----------------------------------------------------------------------------------------------------|--------|----------------|-------------------|-------------------|-----------------|-----------------------|--|
| <b>Patch Name</b>                                                                                                    | Run ID | <b>Result</b>  | <b>Patch Type</b> | <b>Start Date</b> | <b>End Date</b> | <b>Run Time (Min)</b> |  |
| 3020276                                                                                                    | 3770   | <b>SUCCESS</b> | (A: F:N: W)       | 03-Jul-03 10:14   | 03-1d-03 10:43  | 29                    |  |
| 3014587                                                                                                    | 3750   | <b>FAILED</b>  | (A:Fi:W:W)        | 03-1ul-03 10:11   | 03-Jul-03 10:13 |                       |  |
| <b>Failure Comments:</b> Well that was a wasted effort - better luck next time                                                                        |        |                |                   |                   |                 |                       |  |
| 3014821                                                                                                    | 3736   | <b>SUCCESS</b> | (A: F:N: W)       | 25-Jun-03 19:18   | 25-Jun-03 19:19 |                       |  |
| 3012328                                                                                                    | 3735   | <b>SUCCESS</b> | (A: F:N: W)       | 25-Jun-03 19:15   | 25-Jun-03 19:16 |                       |  |
| 3010501                                                                                                    | 3734   | <b>SUCCESS</b> | (A: F:N: W)       | 25-Jun-03 19:12   | 25-Jun-03 19:13 |                       |  |
| 3007088                                                                                                    | 3733   | <b>SUCCESS</b> | (A: F:N: W)       | 25-Jun-03 19:07   | 25-1un-03 19:07 |                       |  |
| 3006925                                                                                                    | 3732   | <b>SUCCESS</b> | (A: F:N: W)       | 25-Jun-03 18:57   | 25-Jun-03 19:05 | 8                     |  |
| 3012454                                                                                                    | 3731   | <b>SUCCESS</b> | (A: F:N: W)       | 25-Jun-03 18:54   | 25-Jun-03 18:55 |                       |  |
| 2999176                                                                                                    | 3730   | <b>SUCCESS</b> | (A:Fi:W:W)        | 25-Jun-03 18:27   | 25-Jun-03 18:51 | 25                    |  |
| 3008296                                                                                                    | 3710   | <b>SUCCESS</b> | (A: F:N: W)       | 25-Jun-03 17:56   | 25-Jun-03 18:21 | 25                    |  |
| 2644311                                                                                                    | 3690   | <b>SUCCESS</b> | (A: F:N: W)       | 25-Jun-03 17:25   | 25-Jun-03 17:52 | 27                    |  |
| 2644311                                                                                                    | 3671   | <b>SUCCESS</b> | (A:Fi:W:W)        | 25-Jun-03 17:17   | 25-Jun-03 17:20 | 3                     |  |
| 2673262                                                                                                    | 3670   | <b>SUCCESS</b> | (A:Fi:W:W)        | 25-Jun-03 16:31   | 25-Jun-03 17:15 | 43                    |  |

#### Example - **FDBA001-10 Patch Details** report

Now that's a lot better... even if I do say so myself!

The TRD (**T**oad **R**eport **D**efinition) file for this report is provided on the **PIPER-**Rx web site [http://www.piper-rx.com/pages/reports\\_tutorials/lesson\\_5.trd](http://www.piper-rx.com/pages/reports_tutorials/lesson_5.trd)

**The step by step process to change the FDBA001-10 Patch Details report to remove unnecessary text rows is as follows:**

#### **Step 1: Create the report event code**

What we want to do is when there are no failure comments, not to show the text and data fields in the report.

The report columns we are interested in are:

- ◆ MasterFAILURE\_COMMENTS The table value ad patch runs.failure comments
- Memo7 The report text field containing the words *Failure Comments:*

If the value for MasterFAILURE\_COMMENTS is null then we want to set the height of the two columns to almost nothing so they don't show. This done by entering some relatively simple code at the report level.

When in the report editor select the "Code" tab and add the following code:

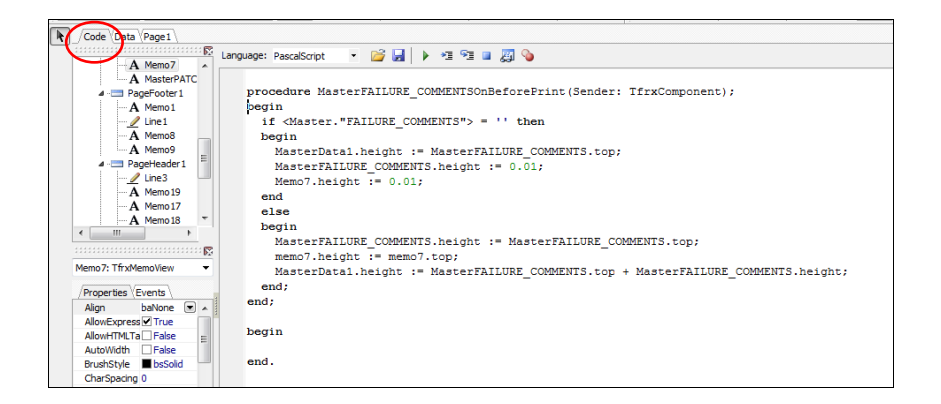

You can cut and paste the code which is provided at the end of this tutorial

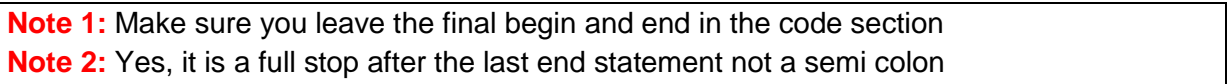

#### **Step 2: Assign the event**

Next assign your "*MasterFAILURE\_COMMENTSOnBeforePrint*" event to the report value "*MasterFAILURE\_COMMENTS"*

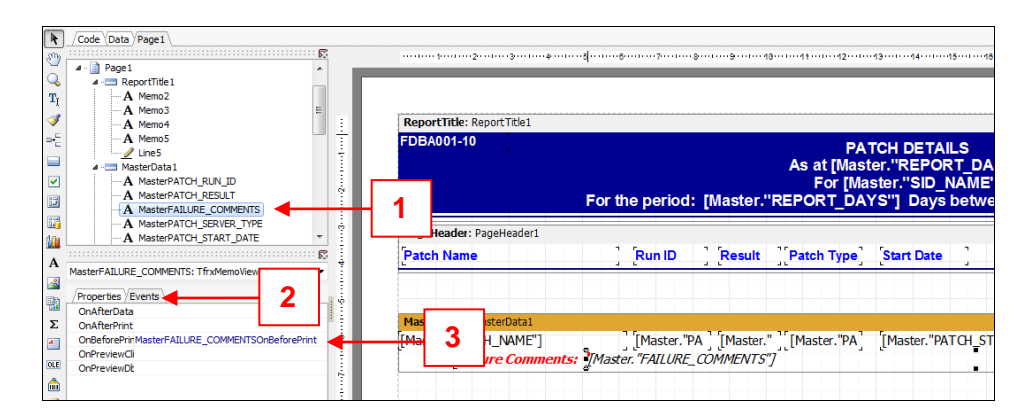

- 1 Select the column *"MasterFAILURE\_COMMENTS"*
- 2 Select the [Events] tab

3 Assign the "*MasterFAILURE\_COMMENTSOnBeforePrint*" event

#### **Step 3: Save and run the report**

Source code can be cut and paste as needed:

```
procedure MasterFAILURE COMMENTSOnBeforePrint(Sender: TfrxComponent);
begin
  if <Master."FAILURE_COMMENTS"> = '' then
  begin
   MasterData1.height := MasterFAILURE COMMENTS.top;
   MasterFAILURE COMMENTS.height := 0.01;
   Memo7.height := 0.01;
  end
   else
  begin
   MasterFAILURE COMMENTS.height := MasterFAILURE COMMENTS.top;
   memo7.height := memo7.top;
   MasterData1.height := MasterFAILURE COMMENTS.top + MasterFAILURE COMMENTS.height;
  end;
end;
begin
end.
```
**Note:** In Fast Reports 3 all data fields were *MemoX* fields, where as in Fast Reports 4 provided with TOAD 10 data fields are named *MasterFIELD\_NAME*

Good Luck...

### **Want to know more?**

There is loads more *FREE* information on TOAD Reports Manager reports and also on all aspects of OEBS Application Administration at the **PIPER-Rx** website. I have been working with TOAD Reports Manager since its inception and have had over 20+ years working with Oracle (the product, not the Company) and Oracle E-Business Suite (since Release 5). Since the late 1990's I have spent more time sharing these learnings and the most popular papers and case studies I have presented are available at www.**PIPER-Rx**.com as well as over 250 TOAD Reports Manager reports and a whole host of Tips and Reports I have used throughout my career.

All information is at the **PIPER-Rx**.com website *FREE* so why not check it out….I hope you find it useful! **– 40,000+ downloaders to date can't be wrong!**

### **Disclaimer**

*The material contained in this document is provided by the author "as is" and any express or implied warranties, including, but not limited to, any implied warranties of merchantability and fitness for a particular purpose are disclaimed. In no event shall the author be liable for any direct, indirect, incidental, special, exemplary, or consequential damages (including, but not limited to, loss of use, data, or profits; or business interruption) however caused and on any theory of liability, whether in contract, strict liability, or tort (including negligence or otherwise) arising in any way out of the use of any content or information, even if advised of the possibility of such damage. It is always recommended that you seek independent, professional advice before implementing any ideas or changes to ensure that they are appropriate*.

*Oracle®, Oracle Applications® & Oracle E-Business Suite® are registered trademarks of Oracle Corporation TOAD® is a registered trademark of Quest Software*